# HP Service Manager Software

para sistemas operacionais Windows® e Unix® suportados

Versão do software: 9.30

Guia de Instalação do Pacote de Idiomas

Data de lançamento do documento: Julho de 2011 Data de lançamento do software: Julho de 2011

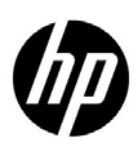

# Avisos Legais

### **Garantia**

As únicas garantias para produtos e serviços HP estão estipuladas nas declarações de garantia expressa que acompanham esses produtos e serviços. Nenhum conteúdo deste documento deve ser interpretado como parte de uma garantia adicional. A HP não se responsabiliza por erros técnicos ou editoriais ou por omissões presentes neste documento.

As informações contidas neste documento estão sujeitas a mudanças sem aviso prévio.

### Legenda de Direitos Restritos

Software de computador confidencial. Uma licença válida da HP é necessária para posse, utilização ou cópia. Consistentes com o FAR 12.211 e 12.212, o Software de Computador Comercial, a Documentação de Software de Computador e os Dados Técnicos para Itens Comerciais estão licenciados junto ao Governo dos Estados Unidos sob a licença comercial padrão do fornecedor.

#### Aviso de direitos autorais

© Copyright 2011 Hewlett-Packard Development Company, L.P.

#### Avisos de Marcas Registradas

Java é marca registrada da Oracle e/ou de suas afiliadas.

Microsoft® e Windows® são marcas registradas da Microsoft Corporation nos Estados Unidos.

Oracle® é marca registrada nos Estados Unidos da Oracle Corporation, Redwood City, Califórnia.

Unix® é marca registrada da The Open Group.

# Atualizações da Documentação

A página inicial deste documento contém as seguintes informações de identificação:

- Número de versão do software, que indica a versão do software.
- Data de lançamento do documento, que é alterada a cada vez que o documento é atualizado.
- Data de lançamento do software, que indica a data de lançamento desta versão do software.

Para verificar as atualizações recentes ou se você está utilizando a edição mais recente, vá para:

#### **http://h20230.www2.hp.com/selfsolve/manuals**

Esse site exige que você se registre para obter uma HP Passport e efetuar signin. Para se registrar e obter uma HP Passport ID, vá para:

#### **http://h20229.www2.hp.com/passport-registration.html**

Ou clique no link **New users - please register** (Registro de novos usuários) na página de logon do HP Passport.

Você também receberá edições novas ou atualizadas se assinar o serviço de suporte adequado ao produto. Entre em contato com seu representante de vendas HP para saber mais detalhes.

# **Suporte**

Visite o site de Suporte Online da HP Software em:

### **www.hp.com/go/hpsoftwaresupport**

Esse site fornece informações de contato e detalhes sobre produtos, serviços e suporte oferecidos pela HP Software.

O suporte on-line da HP Software fornece recursos de auto-ajuda aos clientes. Ele oferece uma maneira rápida e eficiente de acessar ferramentas de suporte técnico interativas necessárias para gerenciar seus negócios. Como um estimado cliente de suporte, você pode aproveitar o site de suporte para:

- Pesquisar documentos com informações de interesse
- Enviar e rastrear os casos de suporte e solicitações de aperfeiçoamentos
- Fazer download dos patches de software
- Gerenciar contratos de suporte
- Procurar contatos de suporte HP
- Revisar informações sobre os serviços disponíveis
- Participar de discussões com outros clientes de software
- Pesquisar e registrar-se para o treinamento de software

A maior parte das áreas de suporte exigem que você se registre como usuário de um HP Passport e, em seguida, se conecte. Muitas também requerem um contrato de suporte ativo. Para se registrar e obter uma ID de usuário do HP Passport, visite:

### **http://h20229.www2.hp.com/passport-registration.html**

Para mais informações sobre níveis de acesso, vá para:

### **http://h20230.www2.hp.com/new\_access\_levels.jsp**

# Sumário

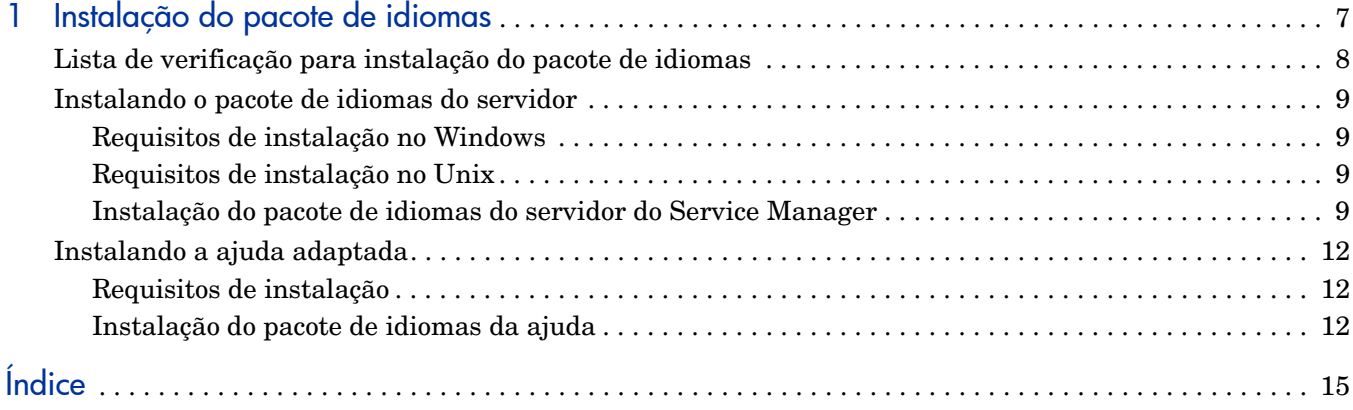

# <span id="page-6-0"></span>1 Instalação do pacote de idiomas

Este capítulo contém os requisitos e as instruções para instalação dos componentes do pacote de idiomas do HP Service Manager. O capítulo inclui:

- • [Lista de verificação para instalação do pacote de idiomas na página 8](#page-7-0)
- • [Instalando o pacote de idiomas do servidor na página 9](#page-8-0)
- • [Instalando a ajuda adaptada na página 12](#page-11-0)

# <span id="page-7-0"></span>Lista de verificação para instalação do pacote de idiomas

<span id="page-7-2"></span>Use as etapas a seguir para instalar os pacotes de idiomas do HP Service Manager.

Tarefa 1: Se ainda não tiver feito isso, instale os seguintes componentes da instalação do Service Manager:

- Servidor do Service Manager
- Ajuda (caso você queira uma versão da ajuda em inglês)

Consulte as versões adaptadas do *Guia de Instalação Interativo do HP Service Manager 9.30*, no CD de instalação do Pacote de Idiomas, para obter instruções de instalação sobre esses componentes.

Tarefa 2: Faça um backup dos dados de aplicativo do Service Manager.

Tarefa 3: Instale o pacote de idiomas do Service Manager.

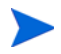

Cada idioma tem seu próprio CD de instalação. Para instalar mais de um pacote de idiomas, você precisará do CD de instalação de cada um deles.

Consulte [Instalando o pacote de idiomas do servidor na página 9.](#page-8-0)

Tarefa 4: Se desejar fazer personalizações em seus clientes Windows, como mudar a tela inicial, adicionar imagens personalizadas, adicionar logomarcas, salvar configurações e conexões padrão e configurar conexões com um servidor de ajuda ou site de atualizações.

Instale o Utilitário de Configuração de Cliente a partir do CD de instalação em inglês. Consulte as versões adaptadas do *Guia de Instalação Interativo do HP Service Manager 9.30*, no CD de instalação do Pacote de Idiomas, para obter instruções sobre como usar o Utilitário de Configuração de Cliente.

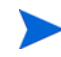

Se você já tiver instalado o Utilitário de Configuração de Cliente da versão em inglês, não será necessário instalar novamente.

- Tarefa 5: Abra o Utilitário de Configuração de Cliente e personalize todas as configurações adicionais que você desejada para o cliente Windows multi-idiomas.
- Tarefa 6: Implante o instalador de cliente Windows personalizado e localizado em seu ambiente de desenvolvimento.
- Tarefa 7: Se quiser fornecer uma ajuda online adaptada a partir de um servidor Web central.

<span id="page-7-1"></span>Instale a ajuda adaptada referente ao idioma ao qual você deseja oferecer suporte. Consulte [Instalando a ajuda adaptada na página 12](#page-11-0).

# <span id="page-8-0"></span>Instalando o pacote de idiomas do servidor

É necessário instalar o pacote de idiomas do servidor no mesmo sistema em que você instalou o servidor do Service Manager. Você pode instalar vários idiomas em um servidor do Service Manager. Isso permite que os usuários selecionem o idioma em que desejam que o Service Manager exiba os formulários do aplicativo.

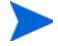

<span id="page-8-5"></span>Embora o servidor exiba os formulários do aplicativo Service Manager no idioma selecionado, o idioma do sistema operacional do cliente determina em que idioma os menus do cliente são visualizados. Por exemplo, um cliente Windows executado em um sistema operacional em inglês exibirá menus em inglês mesmo que os formulários do aplicativo estejam em japonês.

Você pode instalar o pacote de idiomas do servidor do Service Manager em um sistema Windows ou Unix.

## <span id="page-8-1"></span>Requisitos de instalação no Windows

- Sistema operacional Windows compatível (consulte a matriz de compatibilidade do Service Manager)
	- Instale as atualizações do Windows mais recentes
	- Instale o pacote de idiomas do Windows
- Instalação do servidor do Service Manager existente (em inglês)
	- Faça backup dos dados de aplicativos
- <span id="page-8-4"></span>• 50 MB de espaço em disco para cada pacote de idiomas instalado

## <span id="page-8-2"></span>Requisitos de instalação no Unix

- Plataforma Unix compatível (consulte a matriz de compatibilidade do Service Manager)
	- Instale as atualizações mais recentes da plataforma Unix
	- Instale o pacote de idiomas do Unix
- Instalação do servidor do Service Manager existente (em inglês)
	- Faça backup dos dados de aplicativos
- 50 MB de espaço em disco por idioma instalado

### <span id="page-8-3"></span>Instalação do pacote de idiomas do servidor do Service Manager

Use as etapas a seguir para instalar o pacote de idiomas do servidor do Service Manager.

- 1 Antes de instalar o pacote de idiomas, verifique se você consegue iniciar o servidor do Service Manager e efetuar logon.
	- a Efetue logon no servidor do Service Manager com a conta de usuário que é proprietária da instalação do Service Manager.

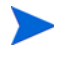

Essa conta de usuário deve ser a mesma conta criada para a instalação do servidor do Service Manager.

b Pare o servidor do Service Manager.

- 2 Insira o CD-ROM de instalação do Pacote de Idiomas do HP Service Manager na unidade apropriada do servidor e execute o script que corresponda ao seu sistema operacional.
- 3 Inicie o instalador do HP Service Manager.

**Windows**: Se você estiver instalando em um sistema Windows com execução automática habilitada, o navegador do CD será iniciado automaticamente.

> Se o recurso de execução automática estiver desabilitado, você poderá iniciar manualmente o navegador do CD com um dos seguintes métodos:

• Use o Windows Explorer para navegar até o diretório do CD-ROM:

<span id="page-9-0"></span>D:\LanguagePack

Onde D identifica a unidade de CD-ROM. Insira o identificador de sua unidade de CD-ROM.

- Clique duas vezes em ClickMe.html.
- Inicie a instalação a partir do prompt de comando do Windows. Digite os comandos a seguir:

D: ClickMe.html

Onde D identifica a unidade de CD-ROM. Insira o identificador de sua unidade de CD-ROM.

**Unix**: Digite o script de inicialização do seu sistema operacional Unix.

**Tabela 1 Scripts de inicialização por sistema operacional Unix**

| Sistema operacional Unix  | Script de inicialização |
|---------------------------|-------------------------|
| <b>AIX</b>                | setupaix                |
| Solaris                   | setupSolaris.bin        |
| Linux                     | setupLinuxX86.bin       |
| Sistemas HP-UX em PA-RISC | setupHP11.bin           |
| Sistemas HP-UX em Itanium | setupHPIA64.bin         |

4 A tela de instalação do Pacote de Idiomas do Service Manager é aberta.

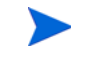

O Pacote de Idiomas exibe as instruções no mesmo idioma do Pacote de Idiomas que você está instalando.

- 5 Clique em **Instalar o pacote de idiomas em [idioma] para o HP Service Manager Server**, onde [idioma] é o nome do idioma que você está instalando**.**
- 6 O instalador pedirá para você selecionar o idioma a ser usado pelo assistente de instalação. Selecione o idioma a ser usado pelo assistente de instalação e clique em **OK**. O assistente de instalação criará o instalador no idioma selecionado e a página de boas-vindas do instalador será exibida.
- 7 Clique em **Avançar** para ler e aceitar o acordo de licença.
- 8 Selecione a opção **Eu aceito os termos do Contrato de Licença**. O botão **Avançar** é ativado.
- 9 Clique em **Avançar** para selecionar a pasta de destino. A página Pasta de Destino é aberta.

10 Selecione o caminho em que o servidor do Service Manager foi instalado.

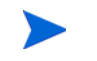

O Pacote de Idiomas deve ser instalado no diretório em que o servidor do Service Manager foi instalado.

- 11 Clique em **Avançar** para preparar o processo de instalação. A página Pronto para Instalar é aberta.
- 12 Clique em **Instalar** para iniciar a cópia dos arquivos de instalação. (É possível interromper a instalação clicando em **Cancelar**.)

O assistente de instalação aplica automaticamente os arquivos de descarregamento do pacote de idiomas no servidor do Service Manager.

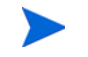

O processo de descarregamento pode demorar vinte minutos ou mais, dependendo do desempenho do sistema.

A página Assistente Concluído será exibida quando a instalação estiver concluída.

- 13 Clique em **Concluir** para sair do Assistente de Instalação.
- 14 Reinicie o servidor do Service Manager. Pode ser necessário esperar até um minuto para que o registro de Idiomas Suportados expire e seja redefinido no Service Manager. Os pacotes de idiomas do servidor estarão disponíveis após a redefinição desse registro.

# <span id="page-11-0"></span>Instalando a ajuda adaptada

<span id="page-11-3"></span>É possível instalar a ajuda adaptada em um ou mais servidores Web. Um único servidor Web pode hospedar vários idiomas quando você configura esse servidor de forma que cada idioma tenha o seu próprio diretório virtual e sua própria URL exclusiva. Consulte a ajuda do servidor Web para obter mais informações sobre como criar diretórios virtuais.

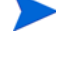

Não é possível instalar a ajuda adaptada na mesma pasta que a ajuda em inglês. Nesse caso, existe a opção de escolher uma nova pasta de instalação ou desinstalar a ajuda em inglês.

A ajuda não está disponível nos seguintes idiomas:

- Tcheco
- Húngaro
- Polonês

### <span id="page-11-1"></span>Requisitos de instalação

- Ter um utilitário de extração de arquivamentos
- Ter 240 MB de espaço em disco
- Ter no mínimo 256 MB de RAM
	- Para fins de teste, 128 MB de RAM são suficientes
	- Para fins de produção, a RAM se baseia na carga esperada de usuários.
- Ter a versão multilingue do Sun JRE (Java Runtime Environment)
- Se você planeja instalar a ajuda em um servidor Web:
	- Ter um servidor Web instalado no sistema
	- Ter uma porta de comunicação livre para a escuta de solicitações de conexão HTTP. Para a maioria dos servidores Web, a porta de comunicação padrão é 80.

## <span id="page-11-2"></span>Instalação do pacote de idiomas da ajuda

Use as etapas a seguir para instalar um pacote de idiomas da ajuda.

- 1 Faça logon no sistema em que você deseja instalar a ajuda como um usuário que possua privilégios de administrador local.
- 2 Insira o CD-ROM de instalação do Pacote de Idiomas do HP Service Manager na unidade apropriada do servidor.
- 3 Acesse o arquivamento da ajuda:
	- a Para acessar o arquivamento da ajuda no Internet Explorer:
		- Se você estiver instalando em um sistema em que o recurso de execução automática esteja habilitado, o navegador do DVD será iniciado automaticamente. Se a execução automática estiver desabilitada, inicie o navegador do DVD manualmente, navegando até o diretório do DVD e abrindo ClickMe.html.
		- Abra a guia Downloads.
		- Clique em Download da Ajuda do HP Service Manager para abrir o arquivamento da ajuda, SM\_help.zip.
- b Para acessar o arquivamento da ajuda a partir do prompt de comando: Navegue até o diretório \SM\_help na mídia de instalação. Abra SM\_help.zip.
- 4 Extraia a ajuda online na raiz de documentos do servidor Web. Por exemplo, para instalar a ajuda online em um servidor Web Apache no sistema Windows, faça com que ela seja extraída na pasta C:\Arquivos de Programas\Apache Software Foundation\Apache2.2\htdocs.

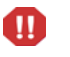

Não é possível instalar a ajuda adaptada no mesmo diretório de uma instalação em inglês existente.

- 5 Configure um diretório virtual e defina as permissões de acesso desejadas para a ajuda online (opcional). Por exemplo, um servidor Web Apache não exigirá a configuração de um diretório virtual se você quiser usar a pasta padrão SM\_help.
- 6 Inicie o servidor Web.
- 7 Teste a ajuda navegando até a URL do servidor Web:

#### **http://<hostservidorajuda>:<portaservidorajuda>/<diretórioajuda>/**

*<hostservidorajuda>* é o nome de domínio totalmente qualificado ou o endereço IP do servidor Web que hospeda a ajuda.

*<portaservidorajuda>* é a porta de comunicação usada para conexão com o servidor Web que hospeda a ajuda. Você poderá omitir o número da porta se usar a porta HTML 80 padrão.

*<diretórioajuda>* é o nome do diretório virtual, se houver, que você criou no servidor Web. Por padrão, o arquivamento cria uma pasta denominada SM\_help que faz parte da URL. Por exemplo: **http://servidorajuda.domínio.com/SM\_help/**

A instalação do Pacote de Idiomas da Ajuda do Service Manager está concluída.

# <span id="page-14-0"></span>Índice

## A

ajuda hospedar a partir de um servidor Web, [8](#page-7-1)

### C

ClickMe.html, [10](#page-9-0)

### L

lista de verificação Instalação do pacote de idiomas do Service Manager, [8](#page-7-2)

### P

pacote de idiomas da ajuda, [12](#page-11-3) pacote de idiomas do servidor espaço em disco necessário, [9](#page-8-4)

## S

servidor opções de exibição, [9](#page-8-5)